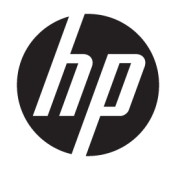

Ръководство за потребителя HP Engage Imaging Barcode Scanner II

© Copyright 2019-2020 HP Development Company, L.P.

Windows е или регистрирана търговска марка, или търговска марка на Microsoft Corporation в Съединените щати и/или други държави.

Информацията, съдържаща се тук, подлежи на промяна без предизвестие. Единствените гаранции, валидни за продуктите и услугите на HP, са изрично описани в гаранционните условия към тези продукти и услуги. Нищо от съдържащото се в този документ не трябва да се подразбира като допълнителна гаранция. HP не носи отговорност за технически или редакционни грешки или пропуски, съдържащи се в този документ.

RMN: HSN-DL01

Първо издание: октомври 2019 г.

Номенклатурен номер на документа: L60466-262

### **Относно това ръководство**

- **ПРЕДУПРЕЖДЕНИЕ!** Показва опасна ситуация, която, ако не бъде избегната, **може да** доведе до тежко нараняване или смърт.
- **ВНИМАНИЕ:** Показва опасна ситуация, която, ако не бъде избегната, **може да** доведе до леко или средно нараняване.
- $\ddot{a}$  ВАЖНО: Показва информация, считана за важна, но несвързана с опасност (например съобщения, свързани с увреждане на имущество). Предупреждава потребителя, че неизпълнението на процедура така, както е описана, може да доведе до загуба на данни или повреда на хардуер или софтуер. Също така съдържа важна информация за обяснение на идея или за изпълнение на задача.
- **ЭЛЕЛЕЖКА:** Съдържа допълнителна информация за подчертаване или допълване на важни моменти от главния текст.
- **СЪВЕТ:** Предоставя полезни съвети за изпълнение на задача.

# Съдържание

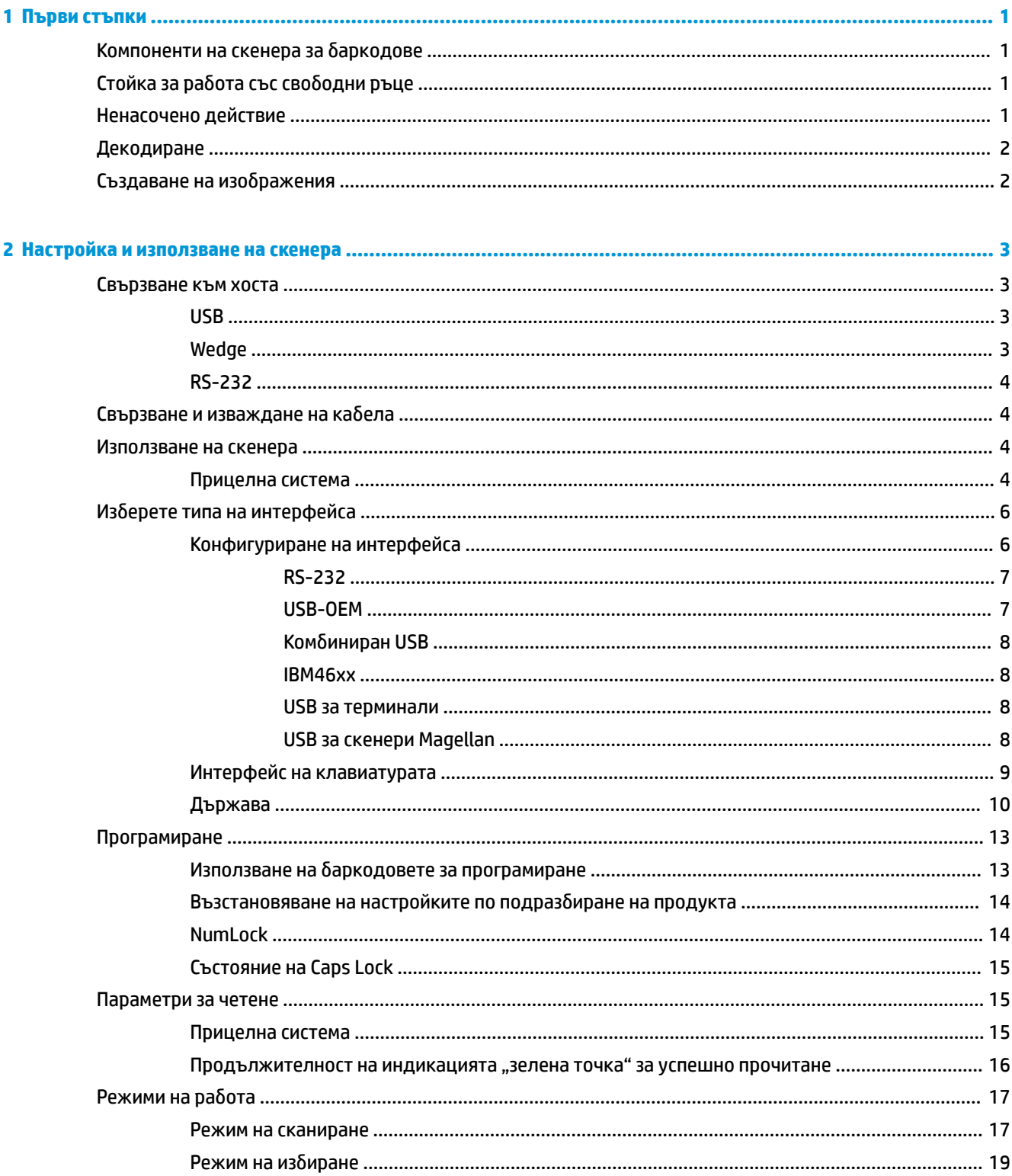

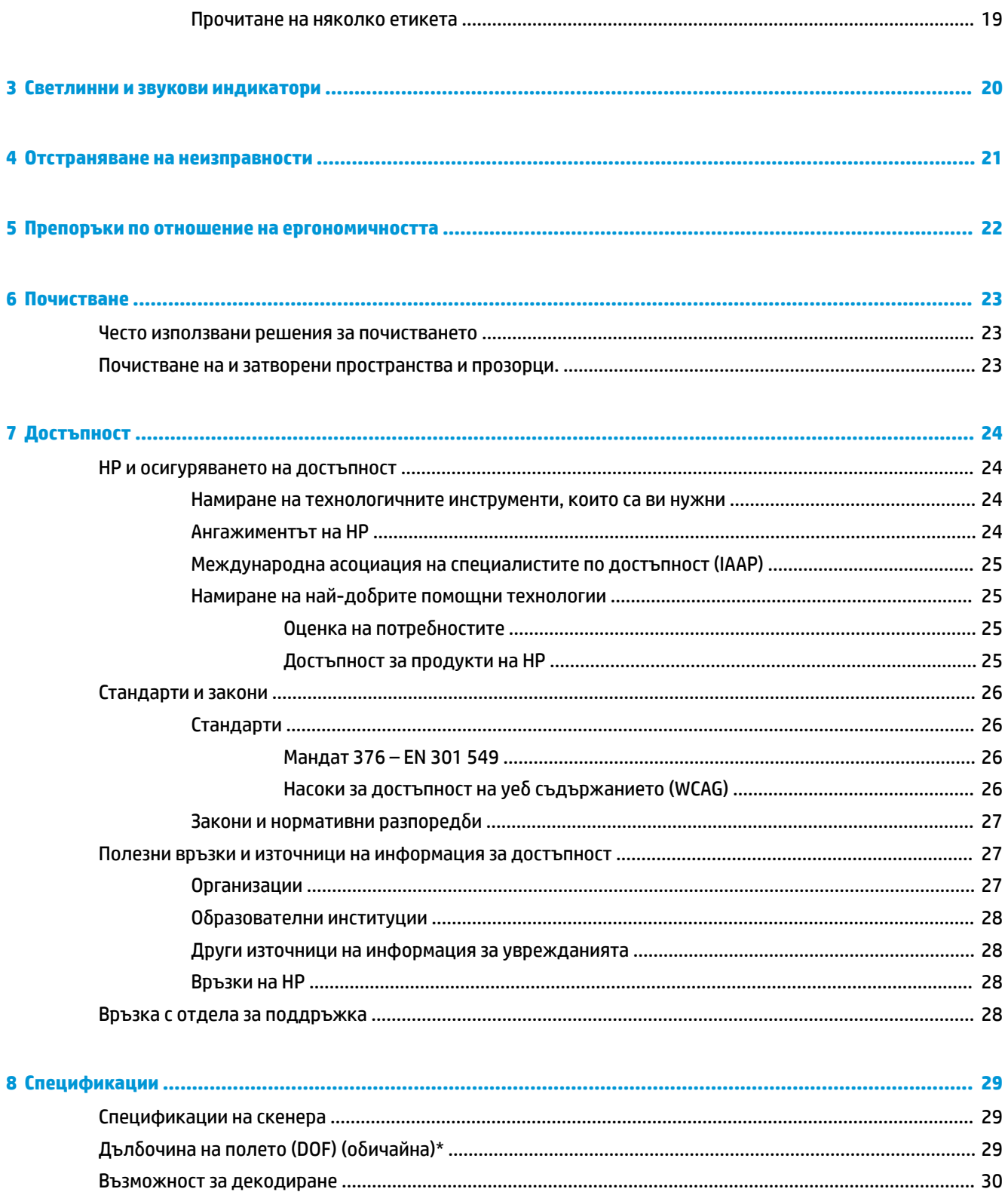

# <span id="page-6-0"></span>**1 Първи стъпки**

За информация, свързана с безопасността и нормативните разпоредби вижте *Декларациите за продукта*, предоставени с вашия комплект документи. За достъп до най-новото ръководство на потребителя отидете на <http://www.hp.com/support>и следвайте указанията, за да намерите своя продукт. След това изберете **User Guides** (Ръководства за потребителя).

# **Компоненти на скенера за баркодове**

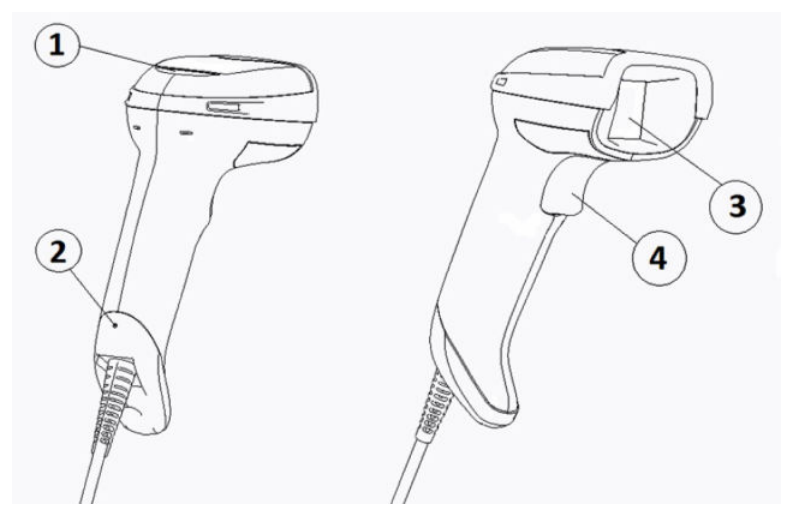

**Таблица 1-1 Компоненти на скенера за баркодове**

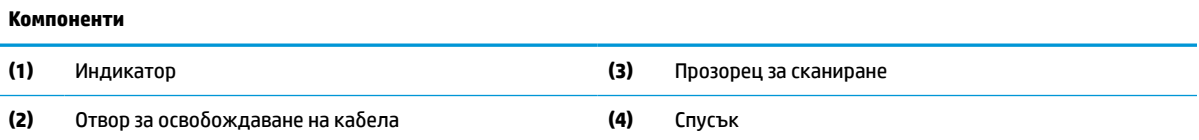

# **Стойка за работа със свободни ръце**

В зависимост от модела се предлага стойка за работа със свободни ръце или вградена стойка. Стойката поддържа скенера за баркодове под ъгъл, който позволява сканирането със свободни ръце и освен това служи за съхраняване на скенера.

Когато поставите скенера в стойката, режимът на сканиране автоматично се променя на такъв със свободни ръце.

# **Ненасочено действие**

Скенерът за баркодове представлява скенер с ненасочено действие, така че ориентацията на символа не е важна.

**▲** За да прочетете символ или да заснемете изображение, насочете скенера и натиснете спусъка.

<span id="page-7-0"></span><u>学</u> забележка: Ако скенерът за баркодове е разположен в стойката на четеца на баркодове, той автоматично открива баркода в зрителното поле като използва магнитен съединител. След това скенерът превключва четящата система от режим Спусък в режим Автоматичен сензор.

# **Декодиране**

Скенерът за баркодове декодира всички стандартни 1D (линейни) и 2D баркодове, включително линейни баркодове GS1 DataBar, пощенски кодове (Китайска поща) и Наслоени един върху друг линейни кодове (като GS1 DataBar Expanded Stacked, GS1 DataBar Stacked, GS1 DataBar, Stacked Omnidirectional). Скенерът предава потока от данни от декодирания символ към хост компютъра и след това е готов да прочете друг символ.

# **Създаване на изображения**

Скенерът за баркодове също така може да функционира като камера чрез заснемане на цели изображения или части от изображения на етикети, подписи и други обекти. За повече информация вижте помощната програма за конфигуриране скенера за баркодове на HP D-Series.

# <span id="page-8-0"></span>**2 Настройка и използване на скенера**

С помощта на стъпките по-долу свържете скенера за баркодове и започнете комуникация с хоста.

- **1.** Свържете кабела към скенера и хоста (вж. Свързване към хоста на страница 3).
- **2.** Конфигурирайте интерфейса (вж. [Конфигуриране на интерфейса на страница 6](#page-11-0)).
- **3.** Програмирайте скенера за баркодове (вж. [Програмиране на страница 13](#page-18-0)).

# **Свързване към хоста**

С помощта на илюстрациите по-долу вижте как да свържете скенера.

### **USB**

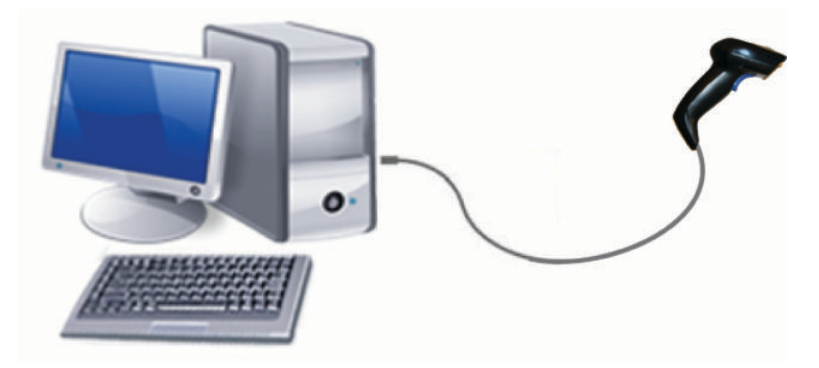

## **Wedge**

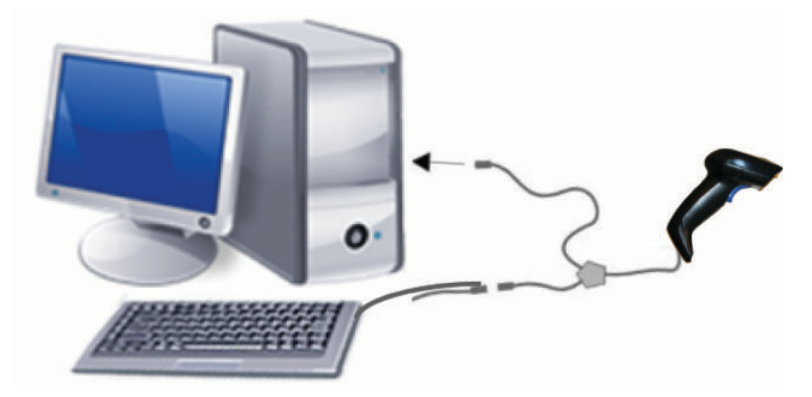

## <span id="page-9-0"></span>**RS-232**

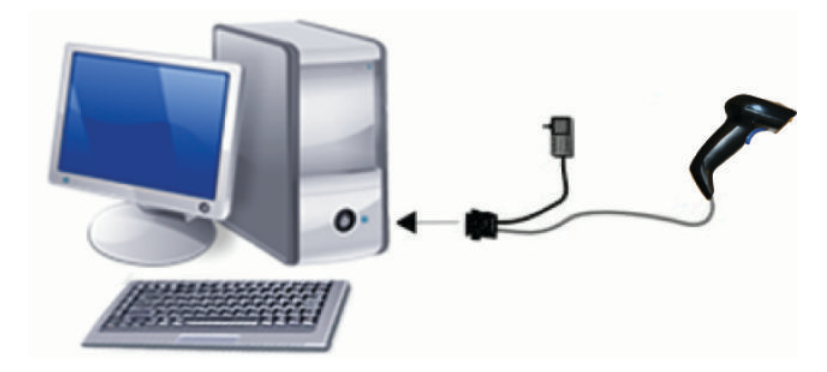

# **Свързване и изваждане на кабела**

За да отстраните интерфейсния кабел от скенера за баркодове, следвайте стъпките по-долу:

- **1.** Пъхнете края на изправен кламер в отвора за освобождаване, разположен в задната част на дръжката.
- **2.** Докато натискате, издърпайте кабела.

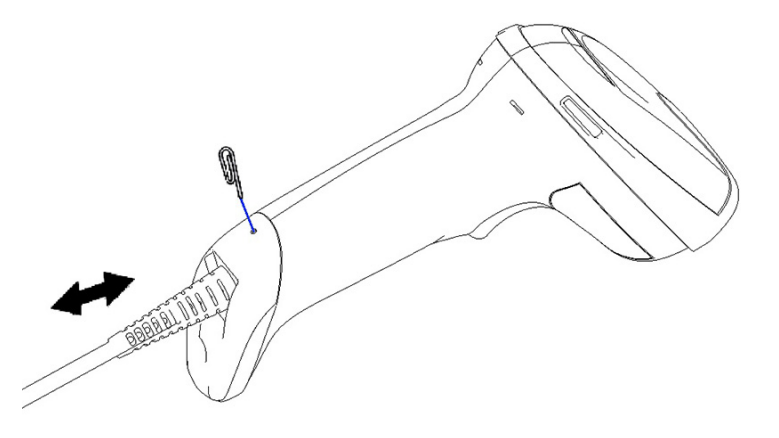

<u>ं्र</u>ें СЪ<mark>ВЕТ:</mark> Когато поставяте кабела, се уверявайте, че свързващият клипс е от същата страна, от която се намира отворът за освобождаване на скенера за баркодове, и след това пъхнете кабела, докато щракне на място.

# **Използване на скенера**

### **Прицелна система**

Скенерът за баркодове заснема и декодира баркодове. Той е оборудван с вътрешна функция за откриване на движение, която активира интелигентна прицелна система, когато отчете движение на устройството. Прицелната система показва зрителното поле, което трябва да разположите над баркода:

Червен лъч осветява етикета. Прицелното поле, указано от прицелната система, ще бъде по-малко, когато скенерът е по-близо до баркода. Поставяйте кодовете с по-малки ленти или елементи по-близо до четеца, а по-големите ленти или елементи – по-далеч от устройството.

Прочитането е успешно, когато прицелната система е насочена в центъра и целият баркод е разположен в прицелното поле. Успешно прочитане се сигнализира със звуков сигнал плюс зелен светлинен сигнал от светодиоден индикатор за успешно прочитане.

Изображенията по-долу показват различни модели на прицелна система.

LED индикатор "зелена точка" за успешно прочитане:

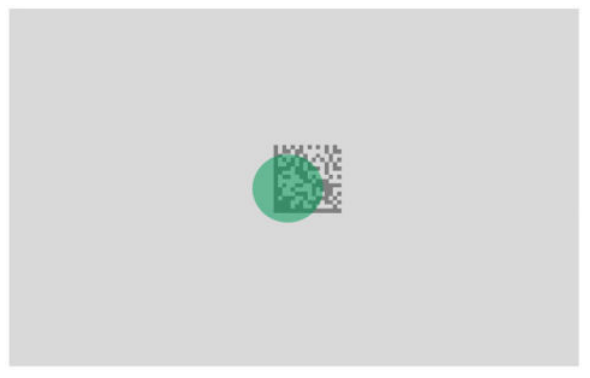

Сравнителен размер и местоположение на модела на прицелна система:

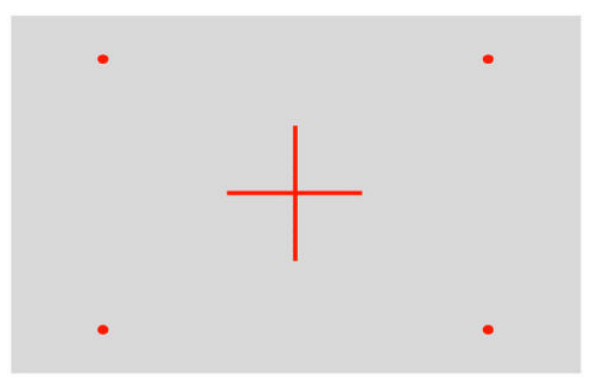

2D матричен символ:

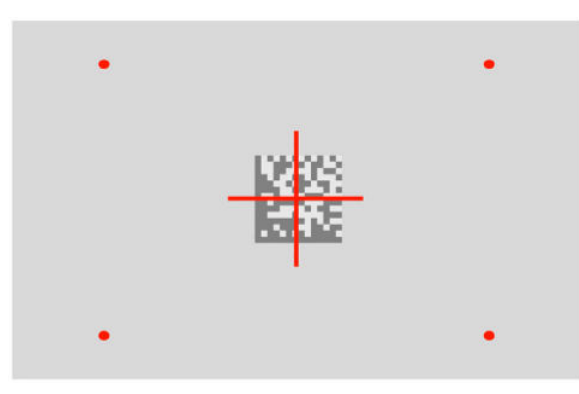

Линеен код:

<span id="page-11-0"></span>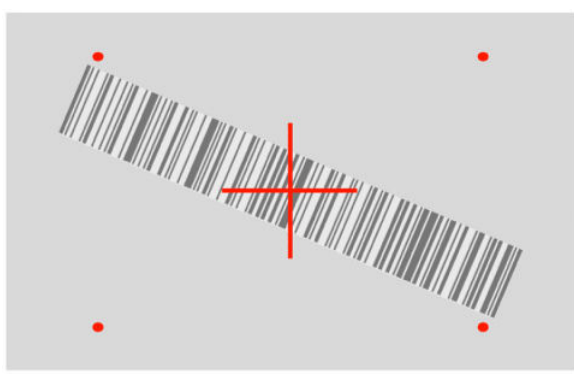

# **Изберете типа на интерфейса**

След като свържете скенера за баркодове към хоста, сканирайте подходящия за типа интерфейс на вашата система баркод.

Скенерът за баркодове поддържа следните интерфейси за хостване:

- RS-232 STD
- RS-232 WN
- IBM46XX порт 9b (изисква се специфичен кабел)
- USB HID POS
- USB Toshiba TEC
- USB (клавиатура, COM, OEM)
- Комбиниран USB (клавиатура + COM)
- USB за скенери Magellan
- **Keyboard Wedge**

### **Конфигуриране на интерфейса**

Сканирайте подходящия програмируем код от списъка по-долу, за да изберете типа интерфейс за вашата система.

**ЗАБЕЛЕЖКА:** За разлика от някои други програмируеми функции и опции, възможностите за избор на интерфейс изискват да сканирате само един етикет с баркод за програмиране. Не сканирайте баркодовете Вход и Изход преди да сканирате кода за избор на интерфейс.

Някои интерфейси изискват скенерът да стартира в забранен режим, когато бъде включен. Ако трябва да направите допълнителна конфигурация на скенер, докато е в това състояние, дръпнете спусъка и го задръжте за 5 секунди. Скенерът преминава в състояние, което позволява програмиране с баркодове.

### <span id="page-12-0"></span>**RS-232**

RS-232 интерфейс

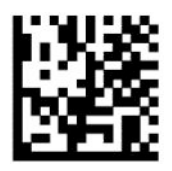

Select RS232-STD (Изберете RS232-STD)

— — — — — — — — — — — — — — — — — — — — — — — —

RS-232 Wincor-Nixdorf

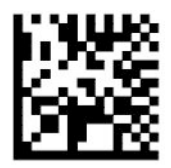

Select RS232-WN (Изберете RS232-WN)

RS-232 за използване с OPOS/UPOS/JavaPOS

— — — — — — — — — — — — — — — — — — — — — — — —

— — — — — — — — — — — — — — — — — — — — — — — —

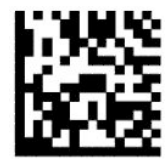

Select RS-232 OPOS (Изберете RS-232 OPOS)

USB Com за симулиране на интерфейс RS-232

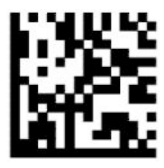

Select USB-COM-STD (Изберете USB-COM-STD)

**USB-OEM**

USB-OEM (може да се използва за OPOS/UPOS/JavaPOS)

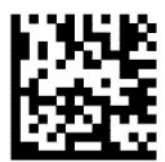

Select USB-OEM (Изберете USB-OEM)

### <span id="page-13-0"></span>**Комбиниран USB**

Комбиниран USB

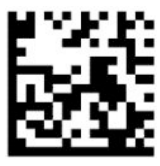

Select USB-Composite (Изберете комбиниран USB)

### **IBM46xx**

IBM46xx порт 9b

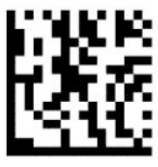

Select IBM46xx Port 9b (Изберете IBM46xx порт 9b)

### **USB за терминали**

USB HID POS

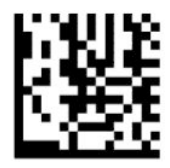

Select USB HID POS (Изберете USB HID POS)

USB Toshiba TEC

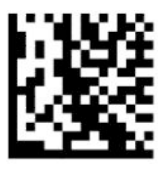

Select USB Toshiba TEC (Изберете USB Toshiba TEC)

— — — — — — — — — — — — — — — — — — — — — — — —

### **USB за скенери Magellan**

USB за Magellans

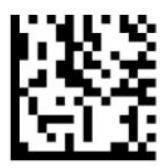

Изберете за USB скенери Magellan

## <span id="page-14-0"></span>**Интерфейс на клавиатурата**

Използвайте баркодовете за програмиране, за да изберете опции за интерфейсите на USB клавиатурата и wedge.

AT, PS/2 25-286, 30-286, 50, 50Z, 60, 70, 80, 90 и 95 със стандартно кодиране на клавишите

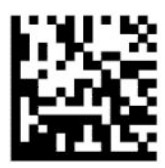

Select KBD-AT (Изберете KBD-AT)

Keyboard Wedge за IBM AT PS2 със стандартно кодиране на клавишите, но без външна клавиатура

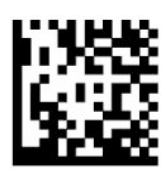

Select KBD-AT-NK (Изберете KBD-AT-NK)

AT, PS/2 25-286, 30-286, 50, 50Z, 60, 70, 80, 90 и 95 с алтернативен ключ

— — — — — — — — — — — — — — — — — — — — — — — —

— — — — — — — — — — — — — — — — — — — — — — — —

— — — — — — — — — — — — — — — — — — — — — — — —

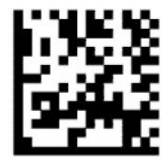

Select KBD-AT-ALT (Изберете KBD-AT-ALT)

Keyboard Wedge за IBM AT PS2 с алтернативно кодиране на клавишите, но без външна клавиатура

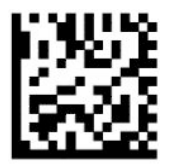

Select KBD-AT-ALT-NK (Изберете KBD-AT-ALT-NK)

USB клавиатура със стандартно кодиране на клавишите

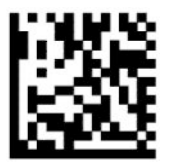

Select USB Keyboard (Изберете USB клавиатура) (по подразбиране)

— — — — — — — — — — — — — — — — — — — — — — — —

— — — — — — — — — — — — — — — — — — — — — — — —

USB клавиатура с алтернативно кодиране на клавишите

<span id="page-15-0"></span>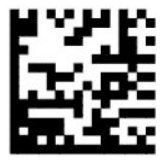

USB клавиатура с алтернативно кодиране на клавишите

## **Държава**

Тази функция посочва страната или езика, поддържани от клавиатурата. Следните интерфейси поддържат всички държави:

- USB клавиатура с алтернативно кодиране на клавишите
- USB клавиатура със стандартно кодиране на клавишите
- AT, PS/2 25-286, 30-286, 50, 50Z, 60, 70, 80, 90 и 95 със стандартно кодиране на клавишите
- Keyboard wedge за IBM AT PS2 със стандартно кодиране на клавишите, но без външна клавиатура
- AT, PS/2 25-286, 30-286, 50, 50Z, 60, 70, 80, 90 и 95 без алтернативен ключ
- Кеуboard Wedge за IBM AT PS2 без алтернативно кодиране на клавишите, но без външна клавиатура

Всички останали интерфейси поддържат само следните държави: САЩ, Белгия, Великобритания, Франция, Германия, Италия, Испания и Швеция.

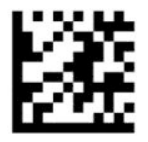

Enter/Exit Programming Mode (Влизане/Излизане от режим на програмиране)

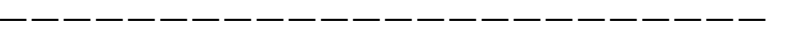

— — — — — — — — — — — — — — — — — — — — — — — —

— — — — — — — — — — — — — — — — — — — — — — — —

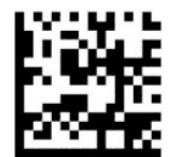

Държава = САЩ (по подразбиране)

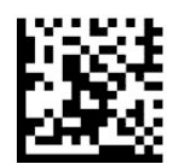

Държава = Белгия

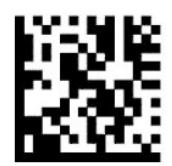

Държава = Хърватия\*

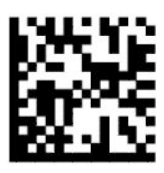

Държава = Чешка република\*

— — — — — — — — — — — — — — — — — — — — — — — —

— — — — — — — — — — — — — — — — — — — — — — — —

— — — — — — — — — — — — — — — — — — — — — — — —

— — — — — — — — — — — — — — — — — — — — — — — —

— — — — — — — — — — — — — — — — — — — — — — — —

— — — — — — — — — — — — — — — — — — — — — — — —

— — — — — — — — — — — — — — — — — — — — — — — —

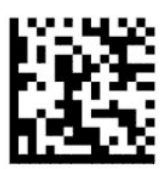

Държава = Дания\*

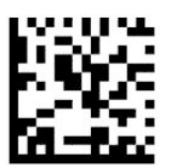

Държава = Франция

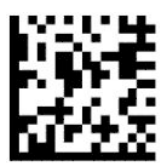

Държава = френски (канадски)\*

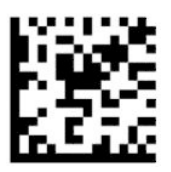

Държава = Германия

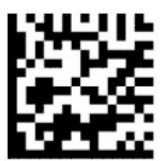

Държава = Унгария\*

Изберете типа на интерфейса 11

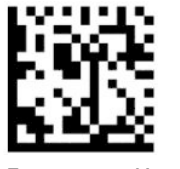

Държава = Италия

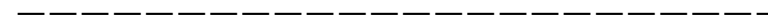

— — — — — — — — — — — — — — — — — — — — — — — —

— — — — — — — — — — — — — — — — — — — — — — — —

— — — — — — — — — — — — — — — — — — — — — — — —

— — — — — — — — — — — — — — — — — — — — — — — —

— — — — — — — — — — — — — — — — — — — — — — — —

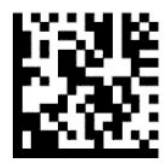

Държава = Япония 106 клавиша\*

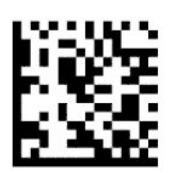

Държава = литовски\*

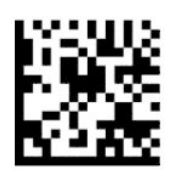

Държава = Норвегия\*

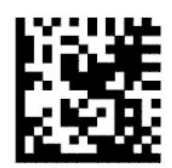

Държава = Полша\*

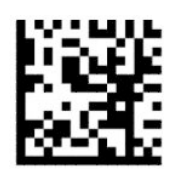

Държава = Португалия\*

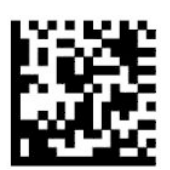

#### <span id="page-18-0"></span>Държава = Румъния\*

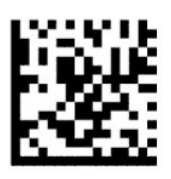

Държава = Испания

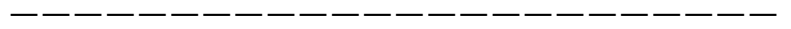

— — — — — — — — — — — — — — — — — — — — — — — —

— — — — — — — — — — — — — — — — — — — — — — — —

— — — — — — — — — — — — — — — — — — — — — — — —

— — — — — — — — — — — — — — — — — — — — — — — —

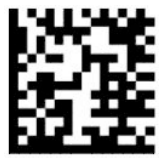

Държава = Швеция

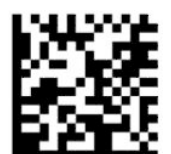

Държава = Словакия\*

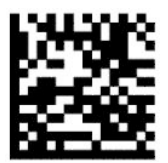

Държава = Швейцария\*

\*Поддържа само интерфейсите, изброени в описанието на функцията държава.

# **Програмиране**

Скенерът за баркодове е фабрично конфигуриран с набор от стандартни функции по подразбиране. След сканиране на баркода на интерфейса, изберете други опции и персонализирайте скенера за баркодове с баркодовете за програмиране, които можете да намерите на Конфигуриране на [интерфейса на страница 6](#page-11-0).

### **Използване на баркодовете за програмиране**

Някои етикети с баркодове за програмиране, например Standard Product Default Settings (Стандартни настройки по подразбиране на продукта), изискват единствено сканиране на този единичен етикет, за да се осъществи промяната. Останалите баркодове изискват да поставите скенера за баркодове в режим на програмиране преди да сканирате артикул, както следва:

- <span id="page-19-0"></span>**1.** Сканирайте баркод Enter или Exit (Влизане или Излизане) веднъж, за да влезете в режим на програмиране;
- **2.** Сканирайте настройките на параметъра.
- **3.** Сканирайте баркода Enter или Exit (Влизане или Излизане), за да приемете промените. Това сканиране излиза от режима на програмиране и връща скенера за баркодове в нормален режим на работа.

## **Възстановяване на настройките по подразбиране на продукта**

Ако искате да възстановите скенера за баркодове до неговата първоначална конфигурация, сканирайте следния баркод.

**ЗАБЕЛЕЖКА:** Фабричните настройки са в зависимост от типа на интерфейса. Уверете се, че скенерът за баркодове е конфигуриран за правилния интерфейс преди да сканирате този етикет. За повече информация вижте [Изберете типа на интерфейса на страница 6.](#page-11-0)

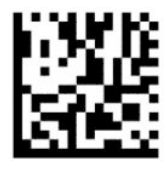

Възстановяване на първоначалните настройки

## **NumLock**

Тази опция определя настройката на клавиша NumLock, когато е в интерфейса на keyboard wedge. Това важи само за интерфейси с алтернативно кодиране на клавишите. Тя не може да се приложи към клавиатури с USB.

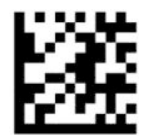

Enter/Exit Programming Mode (Влизане/Излизане от режим на програмиране)

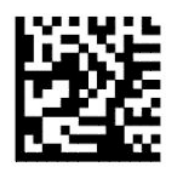

NumLock = Клавишът NumLock е непроменен (по подразбиране)

— — — — — — — — — — — — — — — — — — — — — — — —

— — — — — — — — — — — — — — — — — — — — — — — —

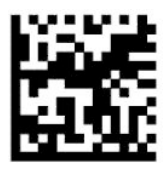

NumLock = Клавишът NumLock е превключен

## <span id="page-20-0"></span>**Състояние на Caps Lock**

Тази опция посочва формата, в който скенерът за баркодове изпраща данните от символите. Това важи за интерфейси за keyboard wedge. Това не важи когато бъде избрано алтернативно кодиране на клавишите на клавиатурата.

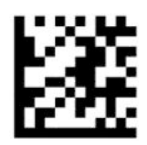

Enter/Exit Programming Mode (Влизане/Излизане от режим на програмиране)

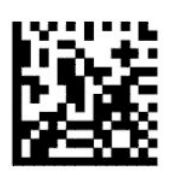

Състояние на Caps Lock = Caps Lock е изключен (по подразбиране)

— — — — — — — — — — — — — — — — — — — — — — — —

— — — — — — — — — — — — — — — — — — — — — — — —

— — — — — — — — — — — — — — — — — — — — — — — —

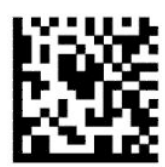

Състояние на Caps Lock = Caps Lock е включен

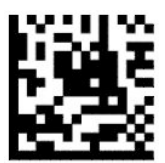

Състояние на Caps Lock = Caps Lock е разрешен

# **Параметри за четене**

Преместете скенера за баркодове към целта и центрирайте прицелната фигура и осветителната система, за да заснемате и декодирате изображението. За повече информация вижте Използване на [скенера на страница 4](#page-9-0).

Прицелната система се изключва за кратко след заснемане на изображение. Ако не бъде отчетен код, прицелната система се включва преди следващото заснемане. Осветлението остава включено, докато символът бъде декодиран.

Когато сканирате символи, регулирайте дистанцията, на която държите скенера за баркодове, докато бъде заснето изображение.

### **Прицелна система**

Налични са няколко опции за персонализиране на управлението на прицелната система. За повече информация и баркодове за програмиране вижте [Прицелна система на страница 4](#page-9-0).

## <span id="page-21-0"></span>Продължителност на индикацията "зелена точка" за успешно прочитане

Четецът на баркодове може да проектира зелена точка, за да посочи успешно прочитане. Използвайте баркодовете по-долу, за да зададете продължителността на показалеца за успешно прочитане след такова прочитане.

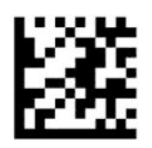

Enter/Exit Programming Mode (Влизане/Излизане от режим на програмиране)

— — — — — — — — — — — — — — — — — — — — — — — —

— — — — — — — — — — — — — — — — — — — — — — — —

Индикацията "зелена точка" за успешно прочитане е изключена

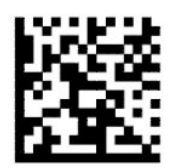

Продължителност на индикацията "зелена точка" за успешно прочитане = къса (300 ms) (по подразбиране)

— — — — — — — — — — — — — — — — — — — — — — — —

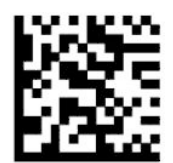

Продължителност на индикацията "зелена точка" за успешно прочитане = средна (500 ms)

— — — — — — — — — — — — — — — — — — — — — — — —

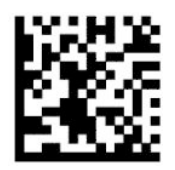

Продължителност на индикацията "зелена точка" за успешно прочитане = дълга (800 ms)

# <span id="page-22-0"></span>**Режими на работа**

### **Режим на сканиране**

Можете да настроите скенера да работи в някой от няколко режима на сканиране, както следва:

Еднократно натискане на спусъка (по подразбиране) – Този режим се свързва с работата на типичен ръчен скенер за баркодове. Когато спусъкът бъде натиснат, осветяването се включва и скенерът прави опит за прочитане на етикета. Сканирането се включва, когато настъпи едно от следните:

- Програмируемото максимално време за сканиране изтече.
- Етикетът бъде прочетен.
- Спусъкът бъде освободен.

Многократно натискане на спусъка – Сканирането започва, когато спусъкът бъде натиснат и продължава и след като бъде отпуснат, докато не бъде натиснат отново или докато не изтече максималното време за сканиране. Прочитането на етикет не деактивира сканирането. Двойното време на изчакване за прочитане предотвратява нежелани множество прочитания, докато скенерът е в този режим.

Многократно натискане със задържане на спусъка – Когато спусъкът бъде натиснат, сканирането започва и продуктът сканира, докато спусъкът не бъде отпуснат или докато не изтече максималното време за сканиране\*. Прочитането на етикет не деактивира сканирането. Двойното време на изчакване за прочитане предотвратява нежелани множество прочитания, докато скенерът е в този режим.

Винаги включен – Осветлението е винаги включено, а скенерът винаги е готов за прочитане на код. Двойното време на изчакване за прочитане предотвратява нежелани множество прочитания.

Мигащ – Осветлението на скенера за баркодове се включва и изключва независимо от състоянието на спусъка. Прочитането на код се извършва само когато е включено\*. Двойното време на изчакване за прочитане\* предотвратява нежелани множество прочитания.

Откриване на предмети – Скенерът търси промени в зрителното си поле. Прицелната фигура винаги е включена, за да показва оптималната зона за прочитане. Ако бъде отчетено предварително зададено количество движение, докато осветлението се включи. Сканирането продължава докато етикетът бъде прочетен или бъде достигнато максималното време за прочитане.

\*Контролирано чрез времето на включване и времето на изключване.

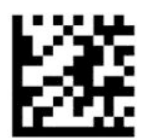

Enter/Exit Programming Mode (Влизане/Излизане от режим на програмиране)

— — — — — — — — — — — — — — — — — — — — — — — —

— — — — — — — — — — — — — — — — — — — — — — — —

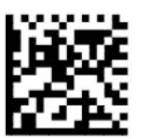

Scan Mode = Trigger Single (Режим на сканиране = Еднократно натискане на спусъка) (по подразбиране)

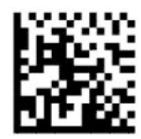

Scan Mode = Trigger Pulse Multiple (Режим на сканиране = Многократно натискане на спусъка)

— — — — — — — — — — — — — — — — — — — — — — — —

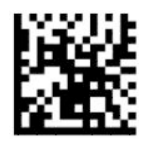

Scan Mode = Trigger Hold Multiple (Режим на сканиране = Многократно натискане със задържане на спусъка)

— — — — — — — — — — — — — — — — — — — — — — — —

— — — — — — — — — — — — — — — — — — — — — — — —

Scan Mode = Flashing (Режим на сканиране = Мигащ)

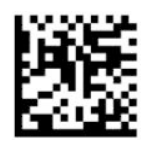

Scan Mode = Always On (Режим на сканиране = Винаги включен)

— — — — — — — — — — — — — — — — — — — — — — — —

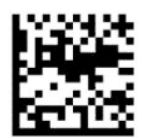

Scan Mode = Stand Mode (Режим на сканиране = Режим на изчакване)

— — — — — — — — — — — — — — — — — — — — — — — —

### <span id="page-24-0"></span>**Режим на избиране**

Режимът на избиране определя способността на скенера за баркодове да декодира етикети само когато се намират в близост до центъра на прицелната фигура, която е зоната, обозначена с червеното кръстче. Режимът на избиране представлява процес на декодиране и изпращане, при който баркодове, които са извън конфигурираното разстояние от центъра на прицелната фигура, не биват разпознати или предадени към хост системата. Той е активен, само когато скенерът е в режим на еднократно натискане на спусъка. Ако скенерът превключи на различен режим на четене, режимът на избиране се деактивира автоматично.

**ЗАБЕЛЕЖКА:** Тази функция е несъвместима с прочитането на няколко етикета в големи обеми.

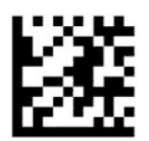

Enter/Exit Programming Mode (Влизане/Излизане от режим на програмиране)

— — — — — — — — — — — — — — — — — — — — — — — —

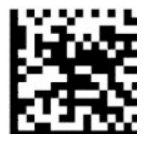

Pick Mode = Disable (Режим на избиране = Забраняване) (по подразбиране)

— — — — — — — — — — — — — — — — — — — — — — — —

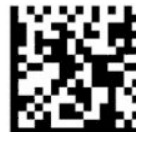

Pick Mode = Enabled (Режим на избиране = Разрешаване)

### **Прочитане на няколко етикета**

Скенерът на баркодове предлага редица опции за прочитане на няколко етикета. Вижте помощната програма за конфигуриране скенера за баркодове за описанията на тези функции и етикети за програмиране.

# <span id="page-25-0"></span>**3 Светлинни и звукови индикатори**

Звуковият индикатор на скенера подава сигнал и осветлението светва или променя цвета си, за да отбележи различни функции или грешки на скенера за баркодове. Също така светва зелено петно, за да обозначи успешно прочитане. Таблиците по-долу изброяват тези индикации.

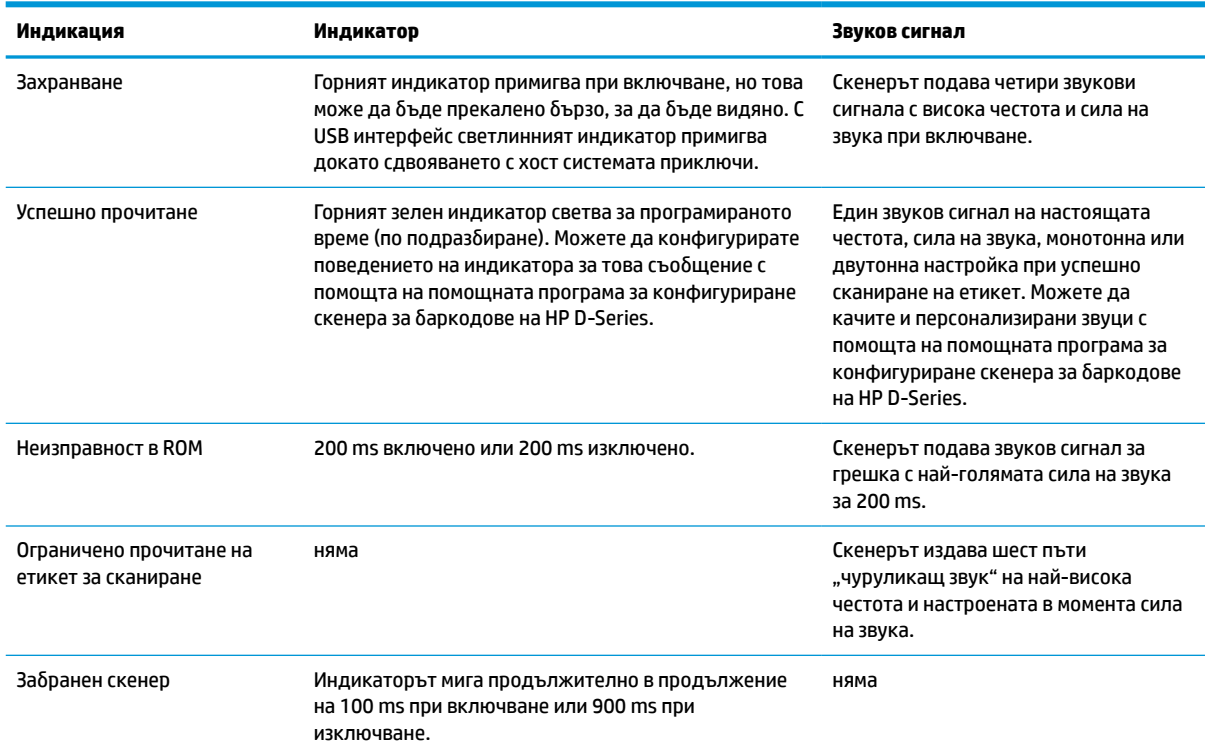

#### **Таблица 3-1 Светлинни и звукови индикатори**

# <span id="page-26-0"></span>**4 Отстраняване на неизправности**

#### **Таблица 4-1 Отстраняване на неизправности**

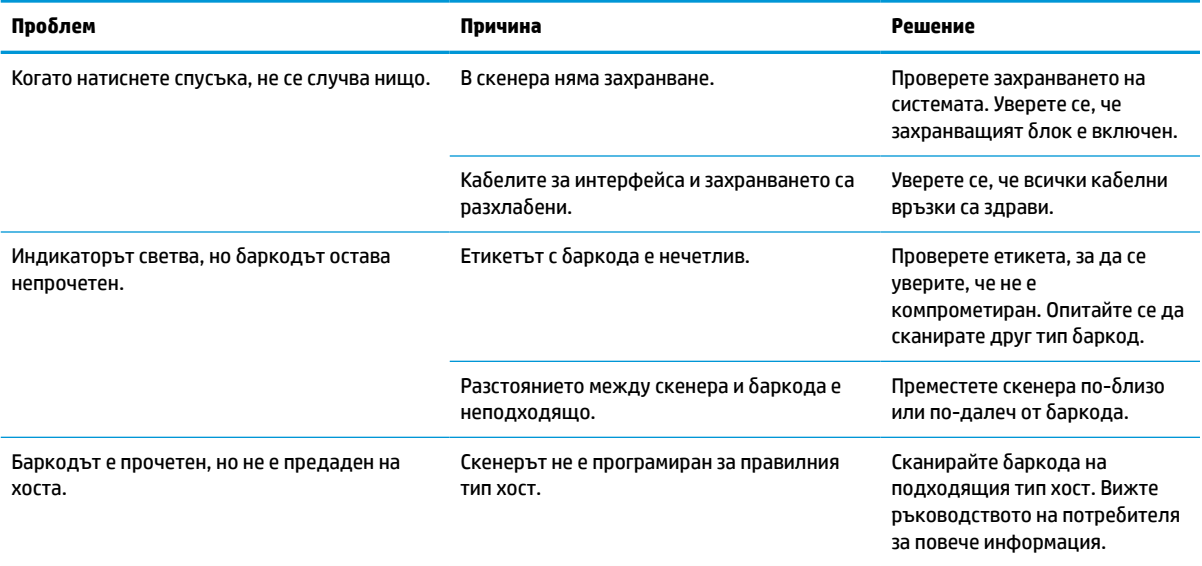

# <span id="page-27-0"></span>**5 Препоръки по отношение на ергономичността**

**ВНИМАНИЕ:** За да избегнете или да сведете до минимум потенциалния риск от ергономични травми, следвайте препоръките по-долу.

- Намалете или елиминирайте повтарящите се движения.
- Дръжте в естествена поза.
- Намалете или елиминирайте прилагането на прекомерно усилие.
- Дръжте предмети, които често се използват, на лесно достъпно място.
- Изпълнявайте задачи на правилната височини.
- Намалете или елиминирайте вибрациите.
- Намалете или елиминирайте притисканетпо.
- Осигурете регулируеми работни станции.
- Осигурете подходящо свободно пространство.
- Осигурете подходящо свободно пространство.
- Осигурете подходяща работна среда.
- Подобрете работните процедури.

# <span id="page-28-0"></span>**6 Почистване**

Изисква се периодично почистване на външните повърхности и сканиращите прозорци, изложени на разливане на течности, зацапвания или замърсявания, за да се гарантира най-добра работа при сканиране. Използвайте процедурите по-долу, за да поддържате скенера в добро работно състояние.

**ВНИМАНИЕ:** Не забравяйте преди почистване да изключите захранването и да изключите устройството от електрическия контакт.

**ВАЖНО:** Не използвайте абразивни кърпички или почистващ агенти.

## **Често използвани решения за почистването**

Почистващите препарати и дезинфектанти по-долу са тествани за използване в затворени пространства.

#### **Таблица 6-1 Често използвани решения за почистването**

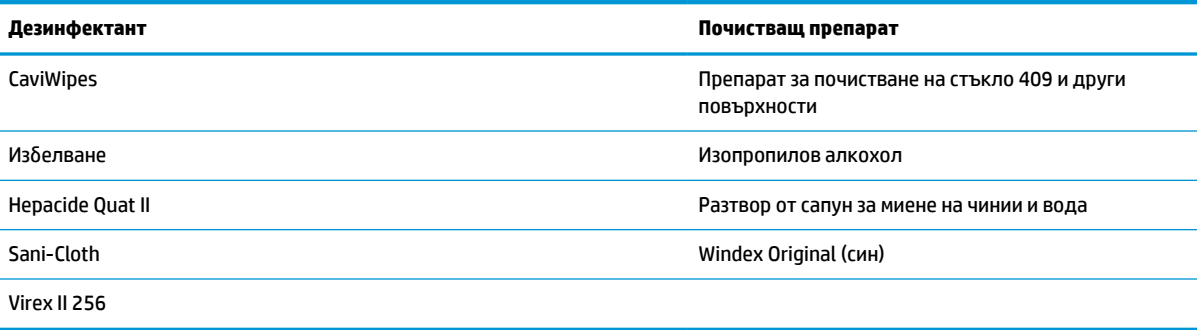

**ВАЖНО:** Дезинфектатнтите могат да оказват негативно влияние върху метала. Те се препоръчват за използване само в затворени пространства.

Не пръскайте и не изливайте течности почистващия препарат върху устройството.

Не използвайте разтвори без разреждане.

Не използвайте аерозоли, разтворители или абразиви.

Не използвайте хартиени кърпички или груби кърпи за почистване на прозорци.

## **Почистване на и затворени пространства и прозорци.**

- **1.** Навлажнете мека кърпа с някой от препоръчаните почистващи затвори. Уверете се, че нанасяте разтвора най-напред върху кърпата. Изцедете излишното количество от кърпата.
- **2.** С помощта на кърпата избършете повърхността на устройството. Използвайте леко навлажнени памучни тампони, за да достигнете ъглите и пукнатините.
- **3.** Използвайте друга суха и чиста кърпа, за да премахнете остатъците от почистващ агент уверете се, че устройството е сухо.

# <span id="page-29-0"></span>**7 Достъпност**

# **HP и осигуряването на достъпност**

Тъй като HP се стреми да вплете многообразието, включването и баланса между работата и свободното време в тъканта на компанията, това се отразява върху всичко, с което HP се занимава. HP се стреми да създаде включваща среда с фокус върху свързването на хората по целия свят със силата на технологиите.

### **Намиране на технологичните инструменти, които са ви нужни**

Технологиите могат да освободят човешкия потенциал. Помощните технологии премахват бариерите и помагат за изграждане на независимост у дома, на работното място и в общността. Помощните технологии помагат за увеличаването, поддръжката и подобряването на функционалните възможности на електронните и информационните технологии. За повече информация вижте [Намиране на най-добрите помощни технологии на страница 25](#page-30-0).

### **Ангажиментът на HP**

HP се ангажира да осигурява продукти и услуги, които са достъпни за хора с увреждания. Този ангажимент поддържа целите на нашата компания за постигане на многообразие и помага да гарантираме, че ползите от технологиите са достъпни за всички.

HP се стреми към осигуряване на достъпност, като проектира, произвежда и предлага за продажба продукти и услуги, които могат да се използват ефективно от всички, включително от хора с увреждания, както под формата на самостоятелни продукти, така и със съответни устройства за хора с увреждания.

За да се реализира това, настоящата Политика за достъпност установява седем ключови цели, които да ръководят дейността на HP. От всички мениджъри и служители на HP се очаква да подкрепят тези цели и тяхното прилагане в съответствие с възложените им роли и отговорности:

- Повишаване на нивото на информираност по отношение на проблемите с достъпността в рамките на HP и осигуряване на необходимото обучение на служителите, за да проектират, произвеждат, предлагат за продажба и доставят достъпни продукти и услуги.
- Разработване на насоки за достъпност за продукти и услуги и изискване на отговорност от групите за разработка на продукти за прилагане на тези указания, когато това е конкурентно, технически и икономически постижимо.
- Включване на хора с увреждания в разработката на насоки за достъпност и в проектирането и тестването на продукти и услуги.
- Документиране на функциите за достъпност и предоставяне на информация за продукти и услуги на HP на широката публика в достъпна форма.
- Установяване на взаимоотношения с водещи доставчици на помощни технологии и решения.
- Поддръжка на вътрешни и външни проучвания и разработки, които подобряват помощните технологии, подходящи за продуктите и услугите на HP.
- Поддръжка и принос към стандартите в бранша и насоките за достъпност.

### <span id="page-30-0"></span>**Международна асоциация на специалистите по достъпност (IAAP)**

IAAP е асоциация с нестопанска цел, фокусирана върху развитието на професиите, свързани с осигуряване на достъпност, чрез създаване на мрежа от контакти, обучение и сертификация. Целта е да се помогне на специалистите по достъпност да се развиват професионално и да напредват в кариерата си, както и да се улеснят организациите в интегрирането на достъпност в своите продукти и инфраструктура.

HP е един от основателите на асоциацията, в която обединява усилията си с други организации за развитие на сферата за осигуряване на достъпност. Този ангажимент поддържа целта на HP за осигуряване на достъпност чрез проектиране, производство и продажба на продукти и услуги, които могат да се използват ефективно от хора с увреждания.

IAAP ще утвърди професията, като свързва в глобален мащаб отделни лица, студенти и организации, за да споделят знания помежду си и да се учат взаимно. Ако желаете да научите повече, посетете <http://www.accessibilityassociation.org>, за да се присъедините към онлайн общността, да се абонирате за бюлетини и да получите информация за опциите за членство.

### **Намиране на най-добрите помощни технологии**

Всички, включително хора с увреждания или възрастови затруднения, трябва да имат възможности за комуникация, себеизразяване и свързване със света с помощта на технологиите. HP се ангажира да повишава информираността относно достъпността както в рамките на самата компания, така и по отношение на своите клиенти и партньори. Разнообразни помощни технологии правят продуктите на HP лесни за употреба – това може да бъдат големи шрифтове, които не натоварват очите, разпознаване на глас, за да почиват ръцете, или всякакви други помощни технологии, за да ви улеснят във вашата конкретна ситуация. Как ще изберете?

### **Оценка на потребностите**

Технологиите могат да освободят вашия потенциал. Помощните технологии премахват бариерите и помагат за изграждане на независимост у дома, на работното място и в общността. Помощните технологии (ПТ) помагат за увеличаването, поддръжката и подобряването на функционалните възможности на електронните и информационните технологии.

Можете да избирате от много продукти с ПТ. Оценката на вашите потребности от ПТ трябва да ви позволи да оцените няколко продукта, да отговори на въпросите ви и да ви улесни да изберете найдоброто решение за своята ситуация. Ще откриете, че специалистите, квалифицирани да извършват оценки на потребностите от ПТ, идват от различни сфери, като има лицензирани или сертифицирани физиотерапевти, ерготерапевти, логопеди, както и експерти в други области. Други, макар и да не са сертифицирани или лицензирани, също могат да предоставят информация за оценка. Ще можете да попитате за повече информация относно опита на лицето, експертизата му и цената, за да прецените дали са подходящи за вашите потребности.

### **Достъпност за продукти на HP**

Връзките по-долу предоставят информация за функциите за достъпност и помощните технологии, ако това е приложимо, включени в различни продукти на HP. Тези източници на информация ще ви помогнат да изберете конкретни функции на помощните технологии, както и най-подходящите за вашата ситуация продукти.

- [HP Elite x3 Опции за достъпност \(Windows 10 Mobile\)](http://support.hp.com/us-en/document/c05227029)
- [Персонални компютри HP Опции за достъпност на Windows 7](http://support.hp.com/us-en/document/c03543992)
- [Персонални компютри HP Опции за достъпност на Windows 8](http://support.hp.com/us-en/document/c03672465)
- [Персонални компютри HP Опции за достъпност на Windows 10](http://support.hp.com/us-en/document/c04763942)
- <span id="page-31-0"></span>[Таблети HP Slate 7 – Активиране на функциите за достъпност на вашия HP таблет \(Android 4.1/Jelly](http://support.hp.com/us-en/document/c03678316) [Bean\)](http://support.hp.com/us-en/document/c03678316)
- [Персонални компютри HP SlateBook Активиране на функциите за достъпност \(Android 4.3, 4.2/](http://support.hp.com/us-en/document/c03790408) [Jelly Bean\)](http://support.hp.com/us-en/document/c03790408)
- [Персонални компютри HP Chromebook Активиране на функциите за достъпност на вашия HP](https://support.google.com/chromebook/answer/177893?hl=en&ref_topic=9016892)  [Chromebook или Chromebox \(ОС Chrome\)](https://support.google.com/chromebook/answer/177893?hl=en&ref_topic=9016892)
- [Магазин на HP периферни устройства за продукти на HP](http://store.hp.com/us/en/ContentView?eSpotName=Accessories&storeId=10151&langId=-1&catalogId=10051)

Ако ви е необходима допълнителна поддръжка по отношение на функциите за достъпност на вашия продукт на HP, вижте [Връзка с отдела за поддръжка на страница 28.](#page-33-0)

Допълнителни връзки към външни партньори и доставчици, които могат да предоставят допълнително съдействие:

- [Информация за достъпност на Microsoft \(Windows 7, Windows 8, Windows 10, Microsoft Office\)](http://www.microsoft.com/enable)
- [Информация за достъпност за продукти на Google \(Android, Chrome, приложения на Google\)](https://www.google.com/accessibility/)
- [Помощни технологии, сортирани по тип увреждане](http://www8.hp.com/us/en/hp-information/accessibility-aging/at-product-impairment.html)
- [Помощни технологии, сортирани по тип продукт](http://www8.hp.com/us/en/hp-information/accessibility-aging/at-product-type.html)
- [Доставчици на помощни технологии с описания на продуктите](http://www8.hp.com/us/en/hp-information/accessibility-aging/at-product-descriptions.html)
- [Асоциация на производителите, търговците и доставчиците на помощни технологии \(ATIA\)](http://www.atia.org/)

# **Стандарти и закони**

### **Стандарти**

Раздел 508 на стандартите на Федералния закон за придобиването на САЩ (FAR) е създаден от Агенцията за осигуряване на достъпност на САЩ, за да се адресира достъпът до информационни и комуникационни технологии (ИКТ) за хора с физически, сетивни или когнитивни увреждания. Стандартите съдържат специфични технически критерии за различни типове технологии, както и изисквания на база работни показатели, които поставят фокус върху функционалните възможности на разгледаните продукти. Специфични критерии покриват софтуерни приложения и операционни системи, уеб базирана информация и приложения, компютри, телекомуникационни продукти, видео и мултимедия, както и автономни затворени продукти.

### **Мандат 376 – EN 301 549**

Стандартът EN 301 549 е създаден от Европейския съюз в рамките на Мандат 376 като основа за онлайн набор инструменти за обществени поръчки на ИКТ продукти. Стандартът определя изискванията за функционална достъпност, приложими за ИКТ продукти и услуги, заедно с описание на тестовите процедури и методологията за оценка за всяко изискване за достъпност.

### **Насоки за достъпност на уеб съдържанието (WCAG)**

Насоките за достъпност на уеб съдържанието (WCAG) от Инициативата за уеб достъпност (WAI) на W3C са в помощ на уеб дизайнери и разработчици при създаване на сайтове, които по-добре удовлетворяват потребностите на хора с увреждания или възрастови затруднения. WCAG разширяват достъпността в целия обхват на уеб съдържанието (текст, изображение, аудио и видео) и уеб приложенията. WCAG могат да бъдат тествани прецизно, лесни са за разбиране и използване и позволяват на уеб разработчиците гъвкавост за иновации. WCAG 2.0 също така са одобрени като [ISO/IEC 40500:2012](http://www.iso.org/iso/iso_catalogue/catalogue_tc/catalogue_detail.htm?csnumber=58625/).

<span id="page-32-0"></span>WCAG адресират конкретно бариерите в достъпа до уеб, с които се сблъскват хората със зрителни, слухови, физически, когнитивни и неврологични увреждания, както и по-възрастните уеб потребители с потребности от достъпност. WCAG 2.0 предоставят характеристики за достъпно съдържание:

- **Възприемаемо** (например чрез адресиране на алтернативи на текст за изображения, надписи за аудио, приспособимост на презентации и цветен контраст)
- **Работещо** (чрез адресиране на достъп до клавиатура, цветен контраст, синхронизиране на въвеждането, избягване на припадъци и управляемост)
- Разбираемо (чрез адресиране на четимостта, предсказуемостта и съдействието при въвеждане)
- **Надеждно** (например чрез адресиране на съвместимостта с помощни технологии)

### **Закони и нормативни разпоредби**

Достъпността на ИТ и информацията се превърна в област с увеличаваща се законодателна значимост. Посочените по-долу връзки предоставят информация за ключови закони, нормативни разпоредби и стандарти.

- **[САЩ](http://www8.hp.com/us/en/hp-information/accessibility-aging/legislation-regulation.html#united-states)**
- **[Канада](http://www8.hp.com/us/en/hp-information/accessibility-aging/legislation-regulation.html#canada)**
- **[Европа](http://www8.hp.com/us/en/hp-information/accessibility-aging/legislation-regulation.html#europe)**
- [Обединеното кралство](http://www8.hp.com/us/en/hp-information/accessibility-aging/legislation-regulation.html#united-kingdom)
- **[Австралия](http://www8.hp.com/us/en/hp-information/accessibility-aging/legislation-regulation.html#australia)**
- [По света](http://www8.hp.com/us/en/hp-information/accessibility-aging/legislation-regulation.html#worldwide)

## **Полезни връзки и източници на информация за достъпност**

Посочените по-долу организации са добър източник на информация по отношение на уврежданията и възрастовите затруднения.

**ЗАБЕЛЕЖКА:** Това не е изчерпателен списък. Тези организации са посочени само с информационна цел. HP не носи отговорност за информация или контакти, които може да намерите в интернет. Посочването на тази страница не е равносилно на препоръка от HP.

### **Организации**

- Американска асоциация на хората с увреждания (AAPD)
- Асоциация на програмите по закона за помощните технологии (АТАР)
- Американска асоциация на хората с увреден слух (HLAA)
- Център за обучение и техническа помощ за информационни технологии (ITTATC)
- **Lighthouse International**
- Национална асоциация на хората с увреден слух
- Национална федерация на хората с увредено зрение
- Дружество за рехабилитационен инженеринг и помощни технологии на Северна Америка (RESNA)
- Телекомуникации за хора с увреден слух (TDI)
- Инициатива за уеб достъпност на W3C (WAI)

### <span id="page-33-0"></span>**Образователни институции**

- Калифорнийски държавен университет, Нортридж, Център за хора с увреждания (CSUN)
- Университет на Уисконсин Мадисън, Trace Center
- Компютърни програми за настаняване на Университета на Минесота

### **Други източници на информация за уврежданията**

- Програма за техническа помощ на ADA (Закон за американските граждани с увреждания)
- Глобална мрежа за свързване на бизнеса и хората с увреждания ILO
- **EnableMart**
- Европейски форум за хората с увреждания
- Мрежа за намиране на работа
- **Enable на Microsoft**

### **Връзки на HP**

[Нашият уеб формуляр за контакт](https://h41268.www4.hp.com/live/index.aspx?qid=11387)

[Ръководството за безопасна и удобна](http://www8.hp.com/us/en/hp-information/ergo/index.html) работа на HP

[Продажби на HP в публичния сектор](https://government.hp.com/)

# **Връзка с отдела за поддръжка**

**ЗАБЕЛЕЖКА:** Поддръжката е само на английски език.

- За клиенти с увреден слух, които имат въпроси относно техническата поддръжка или достъпността на продуктите на HP:
	- Използвайте TRS/VRS/WebCapTel, за да се обадите на (877) 656-7058 от понеделник до петък между 6:00 и 21:00 ч. (планинска часова зона).
- За клиенти с други увреждания или възрастови затруднения, които имат въпроси относно техническата поддръжка или достъпността на продуктите на HP, изберете една от следните опции:
	- Обадете се на (888) 259-5707 от понеделник до петък между 6:00 и 21:00 ч. (планинска часова зона).
	- Попълнете [Формуляра за контакт за хора с увреждания или възрастови затруднения](https://h41268.www4.hp.com/live/index.aspx?qid=11387).

# <span id="page-34-0"></span>**8 Спецификации**

# **Спецификации на скенера**

#### **Таблица 8-1 Спецификации на скенера**

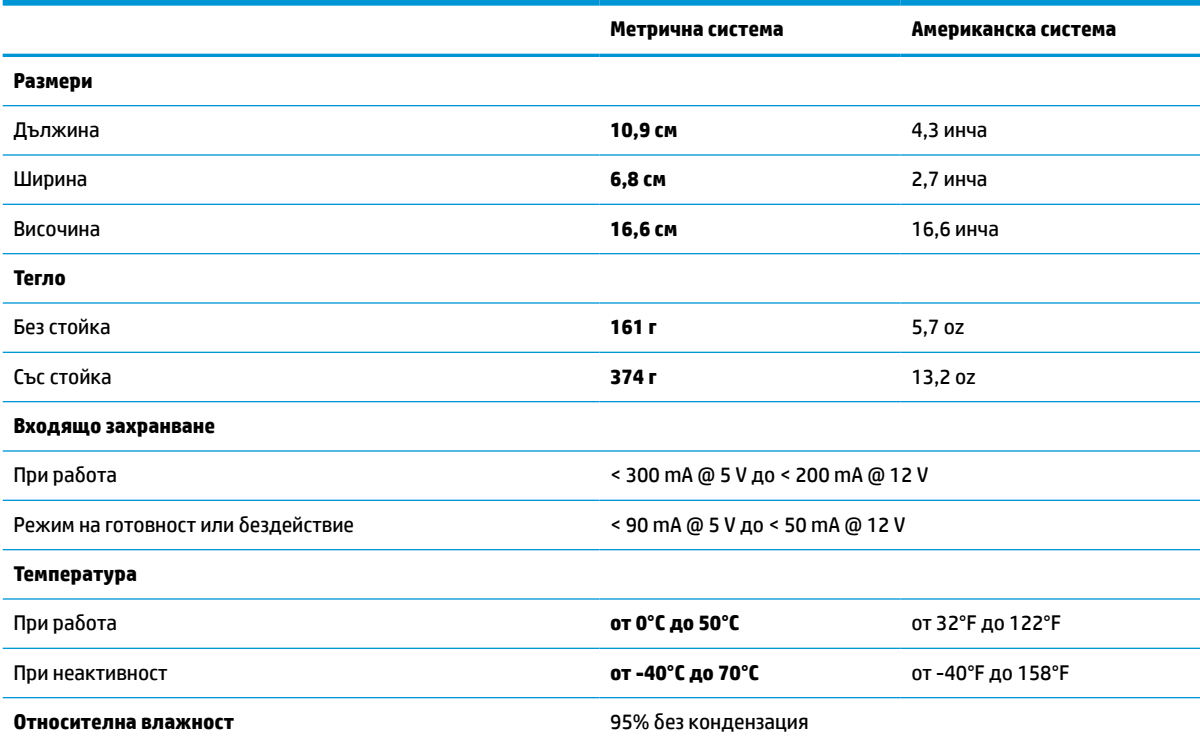

# **Дълбочина на полето (DOF) (обичайна)\***

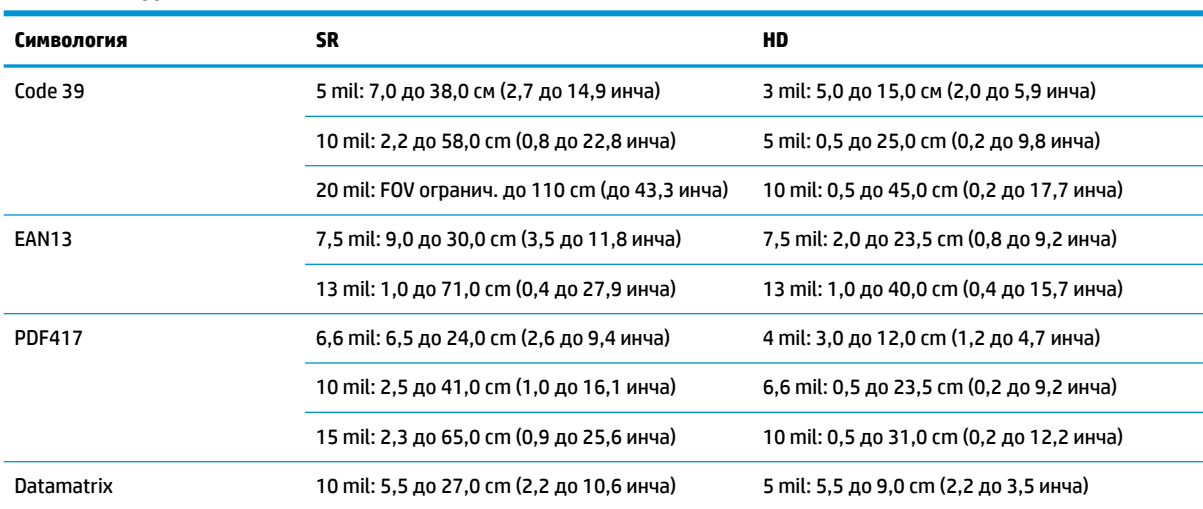

### **Таблица 8-2 Дълбочина на полето**

#### <span id="page-35-0"></span>**Таблица 8-2 Дълбочина на полето (продължение)**

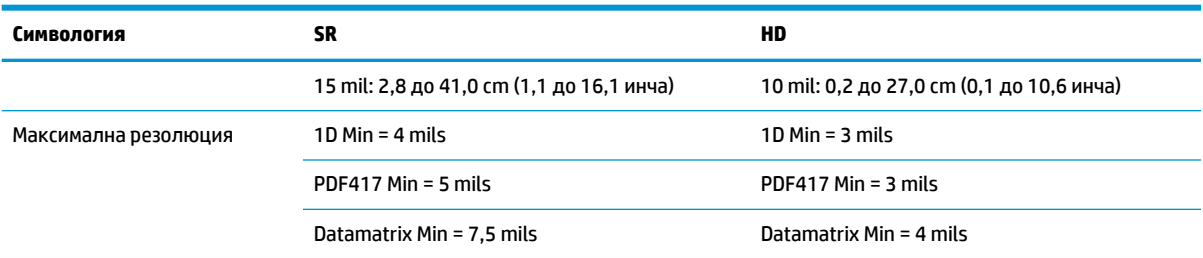

\* 13 mils DOF на базата на EAN. Всички други 1D кодове са Code 39. Всички етикети са клас A, обичайно околно осветление, 20°C, наклон на етикета 10°.

# **Възможност за декодиране**

#### **Таблица 8-3 Възможност за декодиране**

#### **Възможност за декодиране**

#### **1D баркодове**

UPC/EAN/JAN (A, E, 13, 8), UPC/EAN/JAN (включително P2 /P5), UPC/EAN/JAN (включително ISBN / Bookland & ISSN), UPC/EAN купони, код 39 (включително пълна ASCII), Код 39 Trioptic, Code39 CIP (френска фармацевтична индустрия), LOGMARS (код 39 с разрешено стандартно променяне на цифрите), датски PPT, код 32 (италиански Pharmacode 39), код 128, код 128 ISBT, Interleaved 2 от 5, стандартен 2 от 5, Interleaved 2 от 5 CIP (HR), индустриален 2 от 5, дискретен 2 от 5, Матрица 2 от 5, ИАТА 2 от 5 код за въздушен превоз на товари, Код 11, Codabar, Codabar (NW7), ABC Codabar, EAN 128, Code 93, MSI, PZN, Plessey, Anker Plessey, GS1 DataBar Omnidirectional, GS1 DataBar Limited, GS1 DataBar Expanded, GS1 DataBar Truncated, DATABAR Expanded Coupon.

#### **Наслоени един върху друг 2D кодове**

Скенерът може да декодира следните символи като използва няколко рамки (като например Multi-Frame Decoding (Декодиране на няколко рамки)): Datamatrix, Inverse Datamatrix. Можете да конфигурирате Datamatrix за следните параметри:: Нормален или обърнат, с квадратна или правоъгълна форма, дължина на данните (1 – 3600 знака), Maxicode, QR кодове (QR, Micro QR и няколко QR кода), Aztec, пощенски кодове (Australian Post, Japanese Post, KIX Post, Planet Code, Postnet, Royal Mail Code (RM45CC), Intelligent Mail Barcode (IMB), Sweden Post, Portugal Post), LaPoste A/R 39, PDF-417, MacroPDF, Micro PDF417, GS1 Composites (1 – 12), French CIP13ª; GS1 DataBar Stacked; GS1 DataBar Stacked Omnidirectional; GS1 DataBar Expanded Stacked; GSI Databar Composites; Chinese Sensible Code; Инвертирани 2D кодове<sup>ь</sup>.

а Допустимо е да обработвате този параметър с ULE.<br>В СМ може да приложи нормален/реверсивен контро

<sup>b</sup> SW може да приложи нормален/реверсивен контрол на декодиране на следните символи: Datamatrix, QR, Micro QR, Aztec и Chinese Sensible Code.